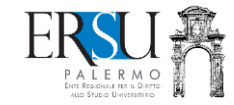

## **SERVIZIO RISTORATIVO: Guida pratica su come accedere alle mense universitarie**

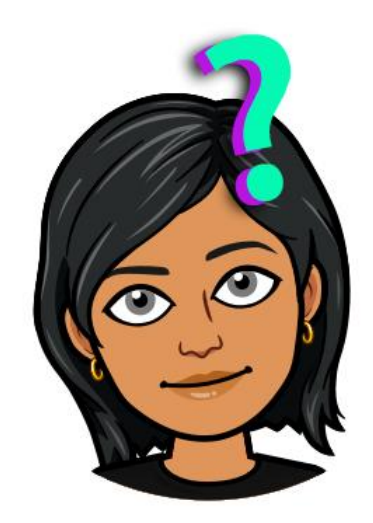

*By ERSULA*

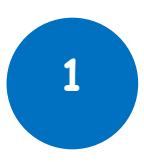

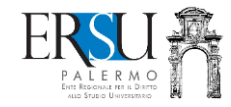

**Info GENERICHE per l'utenza**

**1.** Per fruire del servizio di ristorazione è necessario utilizzare esclusivamente l'apposita app per smartphone "*ERSU Palermo*" , scaricabile dagli store ufficiali.

Per *iOS* scarica l'app dallo "[Store Apple](https://apps.apple.com/it/app/ersu-palermo/id1439298084)"

**2.** Il pasto a mensa si paga con il "*Borsellino elettronico*" e non "*in contanti*".

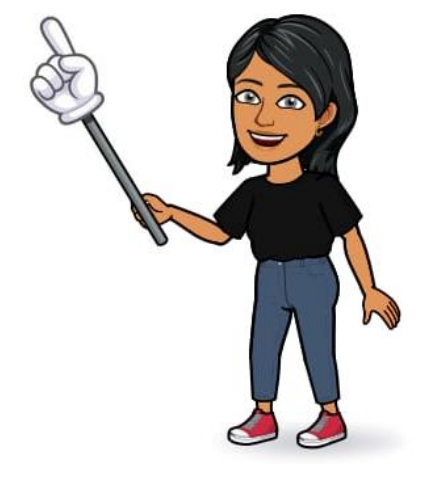

Per *Android* scarica l'app dal "*[Google Play Store](https://play.google.com/store/apps/details?id=com.ersupalermo.unipasto&hl=it&gl=US)"* 

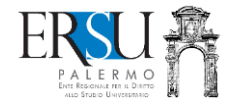

- **3. Solo per coloro che richiedono l'accesso per la prima volta**, è necessario inserire una foto tessera, formato digitale JPEG delle dimensioni inferiori a 200KB e risoluzione minore di 2048×1536 pixel, dalla homepage della pagina personale del portale dei servizi online dell'Ente
- **4. Come si usa l'APP "***ERSU Palermo***" a mensa?**

**Prerequisito fondamentale** per l'utilizzo del'APP è avere attivato il servizio di ristorazione. I partecipanti al concorso ERSU hanno il servizio attivo automaticamente, mentre gli altri devono farne richiesta tramite apposita procedura presente nella sezione richieste del portale dei servizi online. **Solo dopo sarà possibile accedere all'app.** Dopo aver fatto richiesta attendere fino a 30 minuti prima di accedere all'APP.

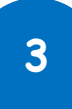

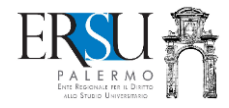

➔ Aprire l'APP all'interno della mensa (qualora richiesto cliccare su ACCEDI e accedere con SPID o con le credenziali del portale studenti), concedere le autorizzazioni richieste (posizione e bluetooth)

**ATTENZIONE: L'APP impedisce la prenotazione fuori dai locali della mensa**

- → Selezionare la [combinazione del pasto](https://notify.ersupalermo.it/combinazione-dei-pasti-tab-2-in-appendice-al-regolamento/) (pasto intero; pasto ridotto 1<sup>a</sup> combinazione; pasto ridotto  $2^{\alpha}$  combinazione, Pizza, Hamburger). A*ssicurarsi che il BE abbia credito a sufficienza, altrimenti non sarà possibile prenotare il pasto*
- ➔ Seguendo la linea "*Self-service*", segliere le portate (*primo, secondo, …*) come da combinazione precedentemente selezionata

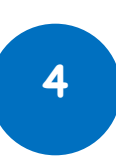

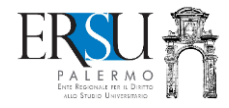

➔ Al termine della linea "*Self-service*", non appena l'operatore della cassa avrà confermato il pasto precedentemente selezionato, verrà scaricato immediatamente il credito dal "*Borsellino elettronico*".

## **5. Come si ricarica il "***Borsellino elettronico"?*

- ✓utilizzando l'apposita procedura online disponibile nella sezione "*Borsellino Elettronico*" della homepage del portale dei servizi online dell'Ente;
- ✓oppure, utilizzando la medesima procedura online (limitatamente al sistema NEXI), disponibile nella sezione "*Borsellino Elettronico*" della home della propria pagina personale del portale dei servizi online dell'Ente, raggiungibile, senza necessità di riautenticazione, dal menù

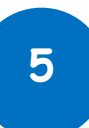

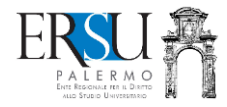

"*Profilo*" della homepage dell'app "*ERSU Palermo*", selezionando la voce "*Ricarica borsellino"*

[Per saperne di più](https://www.ersupalermo.it/amministrazionetrasparente/?wpfb_dl=18467) ➔

**6.** Il [costo del pasto,](https://notify.ersupalermo.it/costo-del-pasto-a-carico-dei-non-richiedenti-borsa-di-studio-o-dei-non-idonei-di-borsa-di-studio-tab-3-del-regolamento/) variabile in base al valore ISEE dichiarato, è definito dal vigente [Regolamento](https://www.ersupalermo.it/amministrazionetrasparente/?wpfb_dl=18479) per la fruizione del servizio di ristorazione

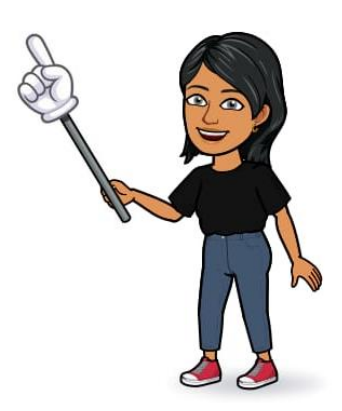

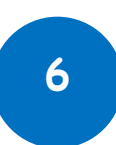

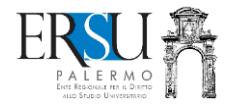

## **Info SPECIFICHE per i richiedenti "***borsa di studio***"**

- ✓ Non è necessario effettuare alcuna specifica richiesta per accedere alla mensa: **l'App è abilitata automaticamente**
- $\checkmark$  Come riportato nella tab. 14.1 in appendice al bando:
	- gli assegnatari e i non assegnatari di borsa di studio "*fuori sede*", iscritti agli anni successivi al primo, hanno diritto a 2 pasti gratuiti equivalenti giornalirei, fino ad un massimo di 360;
	- gli assegnatari e i non assegnatari di borsa di studio "*pendolari o in sede*", iscritti agli anni successivi al primo, hanno diritto ad 1 pasto equivalente giornaliero, fino ad un massimo di 180;

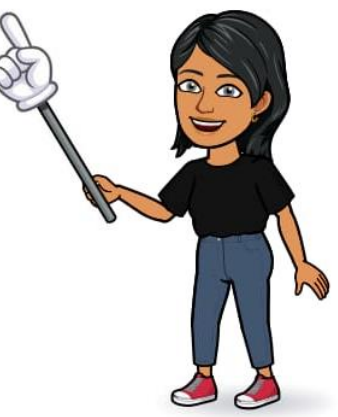

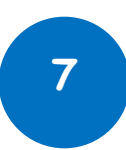

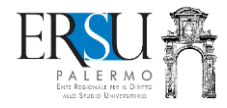

- gli assegnatari di borsa di studio "*fuori sede*", iscritti al primo anno, hanno diritto a 2 pasti gratuiti equivalenti giornalirei, fino ad un massimo di 360;
- i non assegnatari di borsa di studio "*fuori sede*", iscritti al primo anno, hanno diritto a 2 pasti equivalenti giornalieri a tariffa agevolata, in base all'ISEE dichiarato, come da Regolamento;
- gli assegnatari di borsa di studio "*pendolari o in sede*", iscritti al primo anno, hanno diritto a 1 pasto gratuito equivalente giornaliero, fino ad un massimo di 180;
- i non assegnatari di borsa di studio "*pendolari o in sede*", iscritti al primo anno, hanno diritto a 1 pasto equivalente giornaliero a tariffa agevolata, in base all'ISEE dichiarato, come da Regolamento.

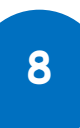

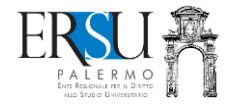

✓ Gli utenti che raggiungono il massimale dei pasti previsto, usufruiscono del servizio ristorazione a prezzo intero

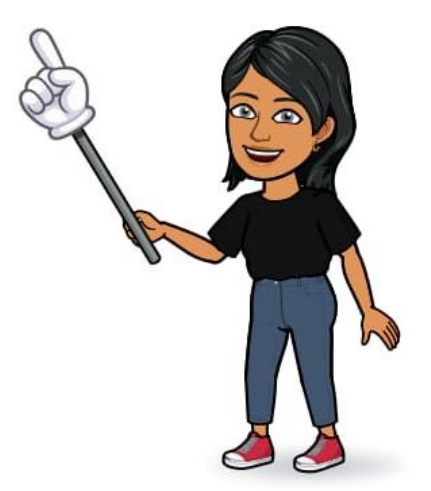

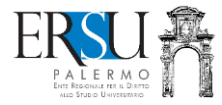

## **Info SPECIFICHE per i NON richiedenti "***borsa di studio***"**

- ✓Ai non richiedenti "*borsa di studio*" (regolarmente iscritti), l'App è abilitata dopo avere richiesto accesso al servizio (*per evitare che il sistema segnali "ERRORE", è bene richiedere prima accesso al servizio e poi scaricare l'app***)**
- ✓Per richiedere il servizio ristorativo, è necessario essere in possesso dell'attestazione ISEE in corso di validità con specifico riferimento alle prestazioni per il diritto allo studio universitario ed eseguire la procedura online disponibile nella pagina personale del [portale](https://studenti.ersupalermo.it/) dei servizi online dell'Ente (Attenzione: è possibile non dichiarare l'ISEE ma sarà attribuita d'ufficio l'ultima fascia).

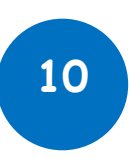